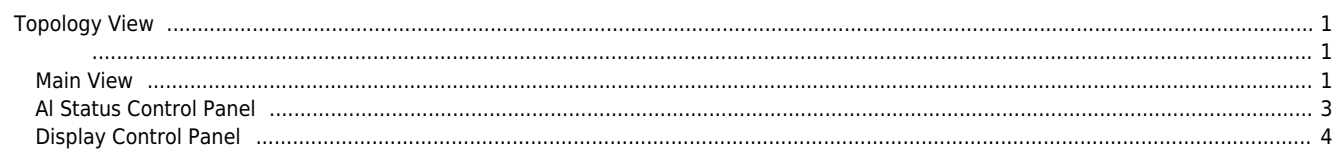

## <span id="page-1-0"></span>**Topology View**

 $\times$  Configurator Topology View 2001

<span id="page-1-1"></span>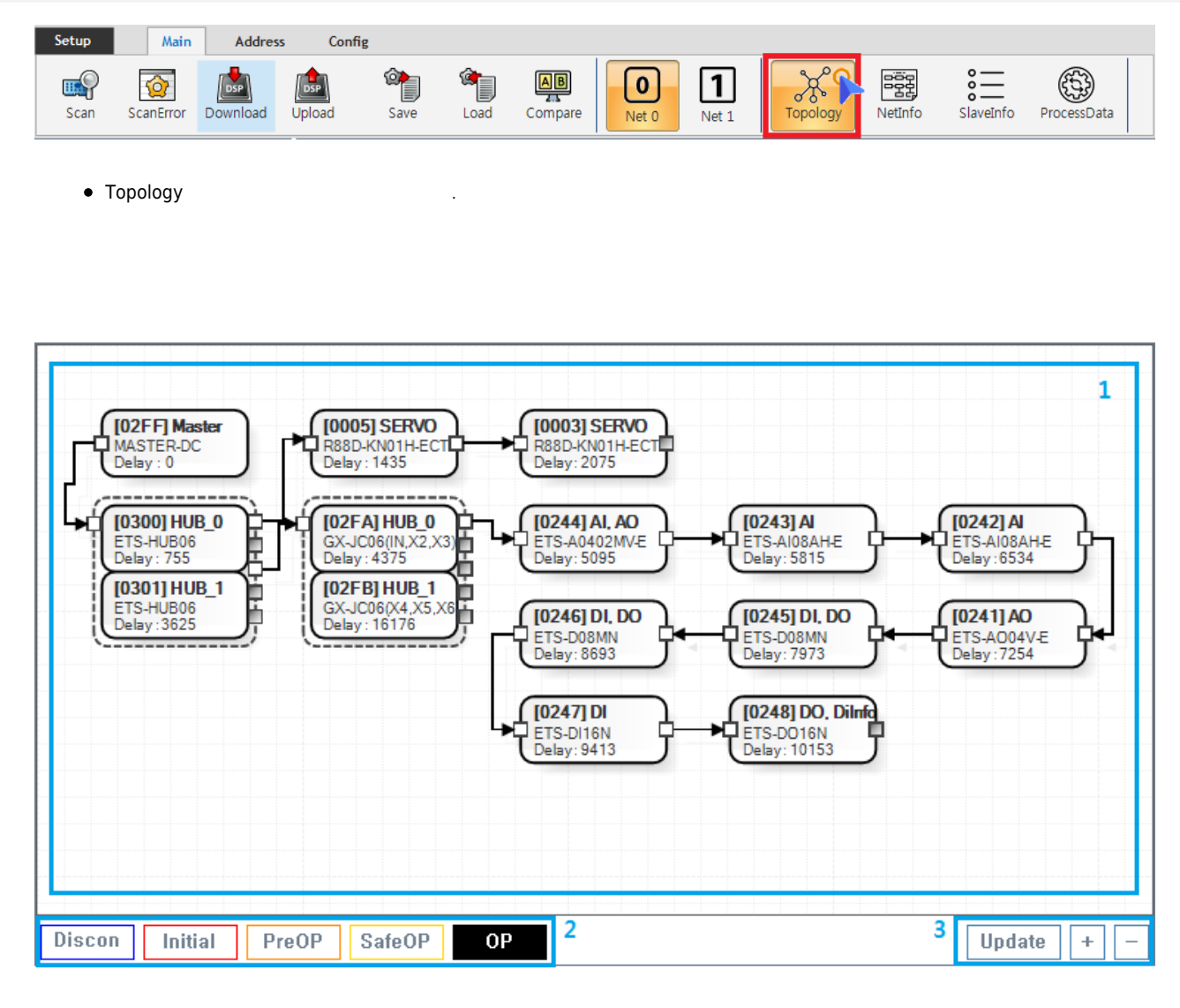

- 1. MainView : Table Line Topology ା Slave
	- ⊙ Slave ESC Memory Read / Write / Update

 $\mathcal{M}$ 

- 2. **[Al Status](http://comizoa.co.kr/info/platform:ethercat:2_info:10_alstatus)** Control Panel
	- O Slave Al Statue
- 3. Display Control Panel<br>○ MainView

<span id="page-1-2"></span>![](_page_1_Figure_11.jpeg)

![](_page_2_Figure_3.jpeg)

- Memory Read / Write
	- $\circ$  EEPROM, Coe SDO, Register Read / Write  $\circ$  **[SlaveR/W](http://comizoa.co.kr/info/application:comiide:tool:slaverw:start)**
- **EEPROM Update** 
	- EEPROM ConfigData  $\circ$  $\circ$  **[SlaveR/W](http://comizoa.co.kr/info/application:comiide:tool:slaverw:start)**

![](_page_3_Picture_7.jpeg)

## × **Warning!**

EEPROM\_READ\_FAILED ScanError , Slave , Slave Topology

<span id="page-3-0"></span>![](_page_3_Picture_179.jpeg)

## **Display Control Panel**

- **Update** : MainView
- + : MainView
- **•** : MainView

From: <http://comizoa.co.kr/info/> - **-**

Permanent link: **[http://comizoa.co.kr/info/platform:ethercat:1\\_setup:10\\_config:20\\_desc:10\\_topologyview](http://comizoa.co.kr/info/platform:ethercat:1_setup:10_config:20_desc:10_topologyview)**

<span id="page-4-0"></span>Last update: **2020/04/16 19:21**